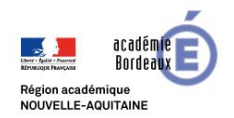

# **MATERIAUX ET OBJETS TECHNIQUES**

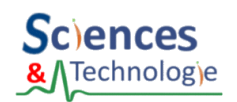

**Structurer les**

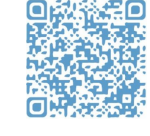

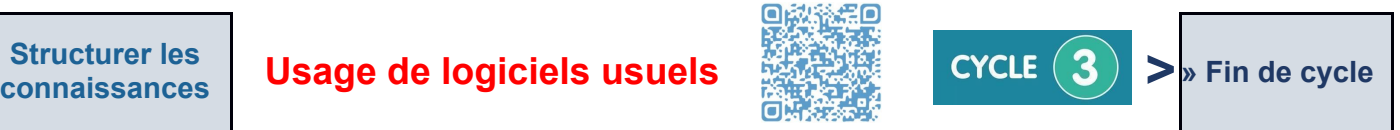

Pour simplifier le travail au collège ou à la maison, on utilise des **logiciels** à partir d'un ordinateur.

● Ces **logiciels** permettent de :

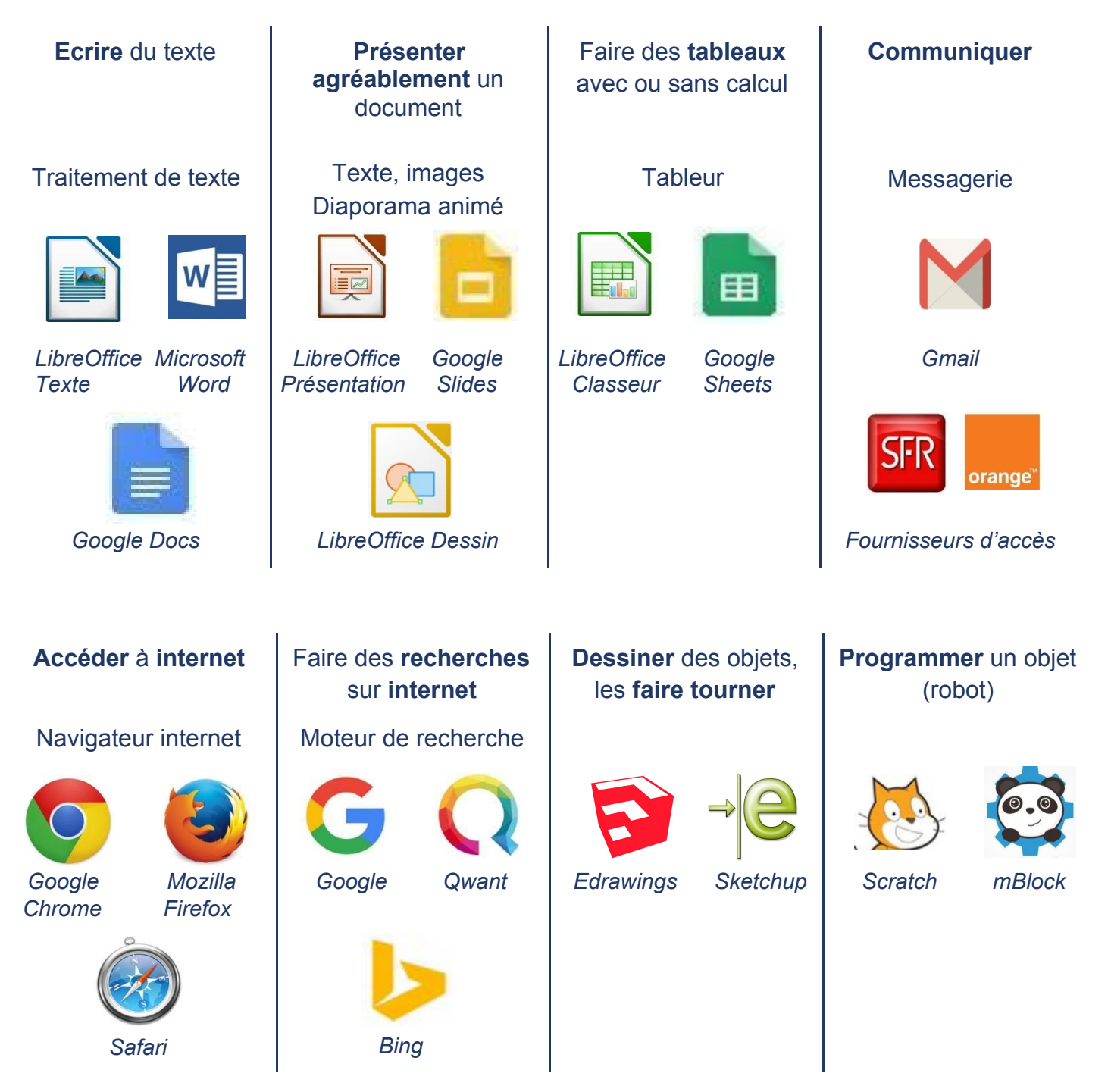

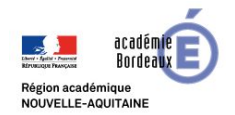

## **MATERIAUX ET OBJETS TECHNIQUES**

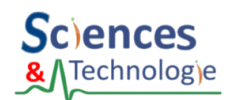

**Structurer les**

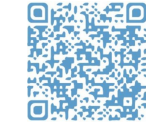

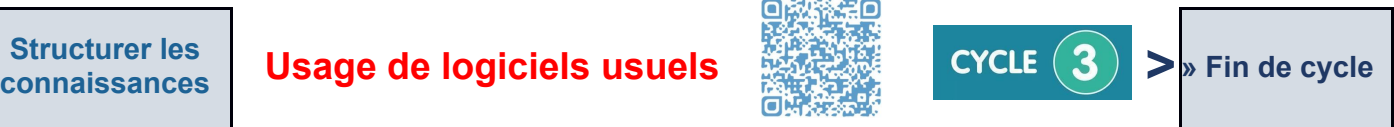

● Pour réaliser le travail demandé, il faut savoir **utiliser simplement** le logiciel et **choisir** le bon **logiciel**.

### **Comment enregistrer son travail ?**

Cliquer sur l'icône "**Enregistrer**"

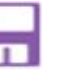

La **première fois,** on donne un **nom** au fichier et un **dossier** de rangement.

On enregistre son travail **à tout instant** sans attendre d'avoir fini son travail.

#### **Comment retrouver son travail ?**

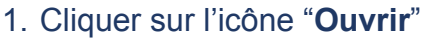

2. Choisir le bon stockage (local ou distant), le bon dossier et le bon fichier.

# **Pour écrire un texte** : on choisit LibreOffice Texte

**Pour décorer la page de garde** : on choisit LibreOffice Dessin

**Pour accéder à Internet** : on choisit Mozilla Firefox

**Pour rechercher une image sur Internet** : on choisit Qwant

**Pour programmer un robot** : on choisit Scratch

Les **logiciels** permettent de **réaliser** un **travail** comme par exemple : écrire un texte, présenter, communiquer, rechercher sur internet, programmer un robot…

Il faut savoir **choisir le bon logiciel** et **l'utiliser simplement** en utilisant ses fonctions comme : enregistrer, mettre en forme le texte, insérer une image...

## **Comment mettre en forme du texte ?**

Choisir la position des paragraphes (aligner à droite, à gauche, centrer ou justifier)

Formater les polices (**gras**, *italique*, souligné…) - S Ι

Respecter les règles de ponctuation, les espaces…

#### **Comment insérer une image ?**

Cliquer sur l'icône **Image**

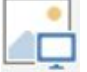

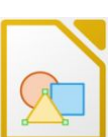

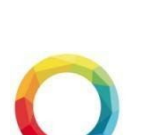

Fiche connaissance –**Usage de logiciels usuels** *2 / 2* **MOT-5d**